#### Strengthening SBAC Skills: 10 Key Online Testing Terms

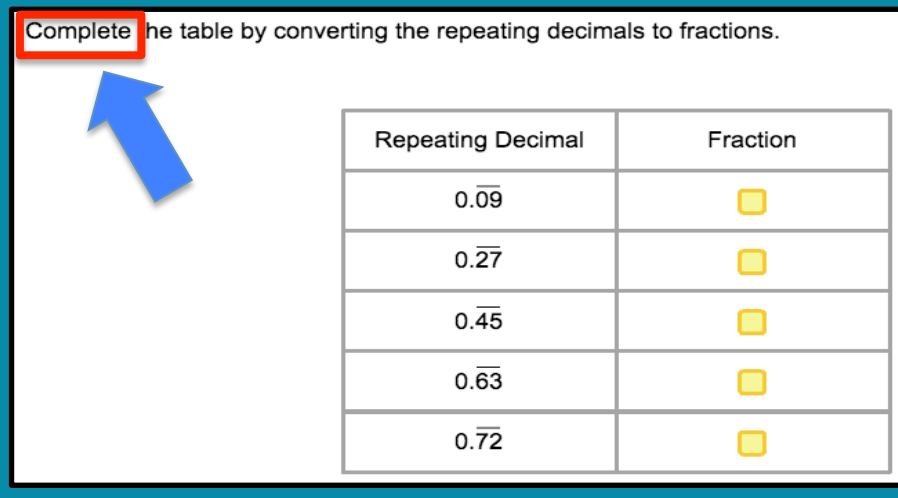

# ss Complete"

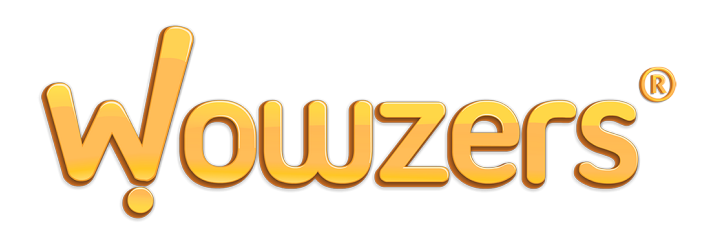

#### Understanding SBAC Vocab is Vital to Student Success

It is always important for students to get a chance to familiarize themselves with testing techniques and vocabulary prior to any assessment.

The Smarter Balanced (SBAC) Online Math Assessment will take this importance to a new height because of its computer-adaptive nature.

This PDF resource profiles 10 key testing terms students will need to know prior to sitting down at their computer or tablet to take the online SBAC math test.

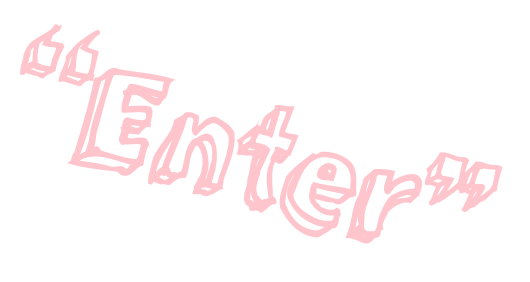

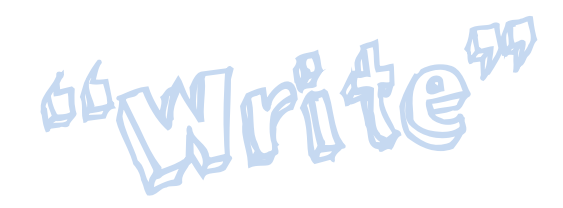

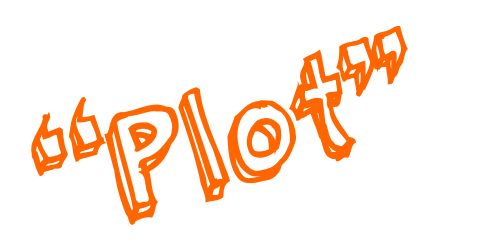

#### 1) "Select"

Let's start with an easy one. "Select" means the student must use either his/her mouse cursor or finger (on a touchscreen) to choose a specified item (or items), including numbers, points, etc.

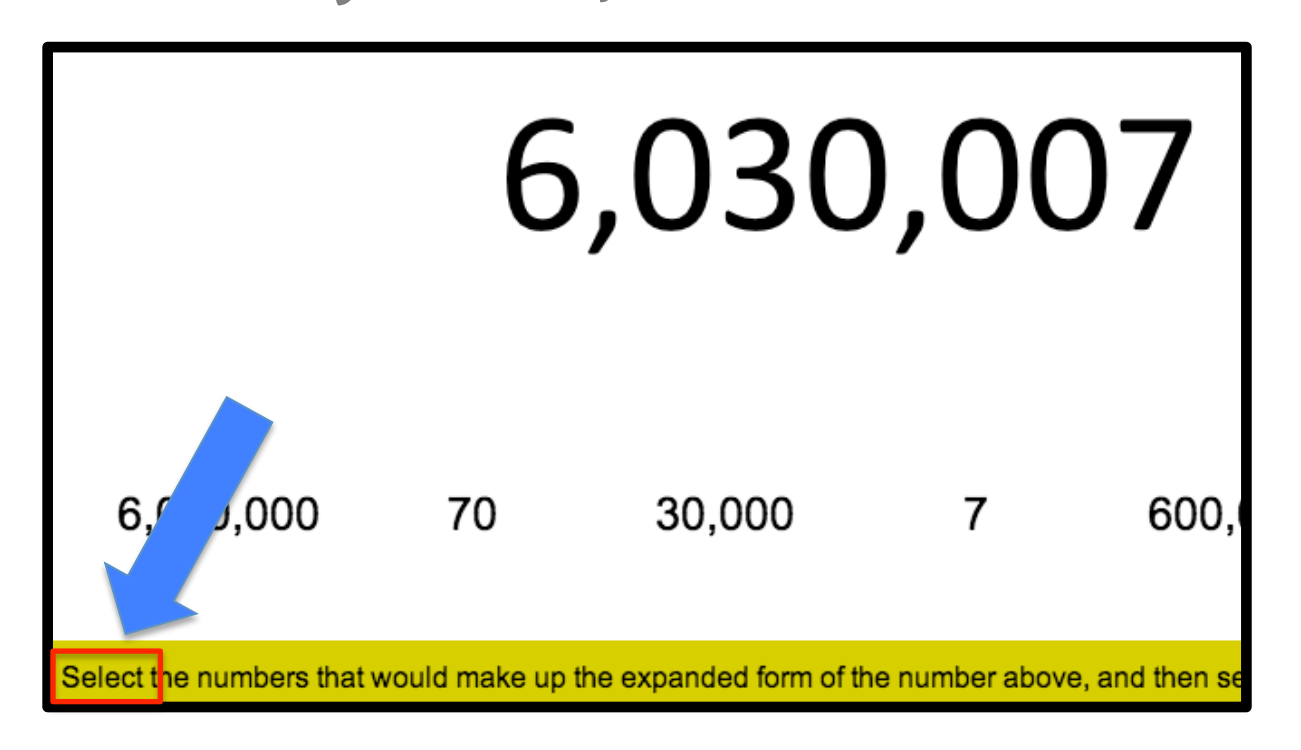

#### 2) "Choose"

Much like "select", this action asks the students to "choose", i.e. click, the correct option between a series of two or more choices.

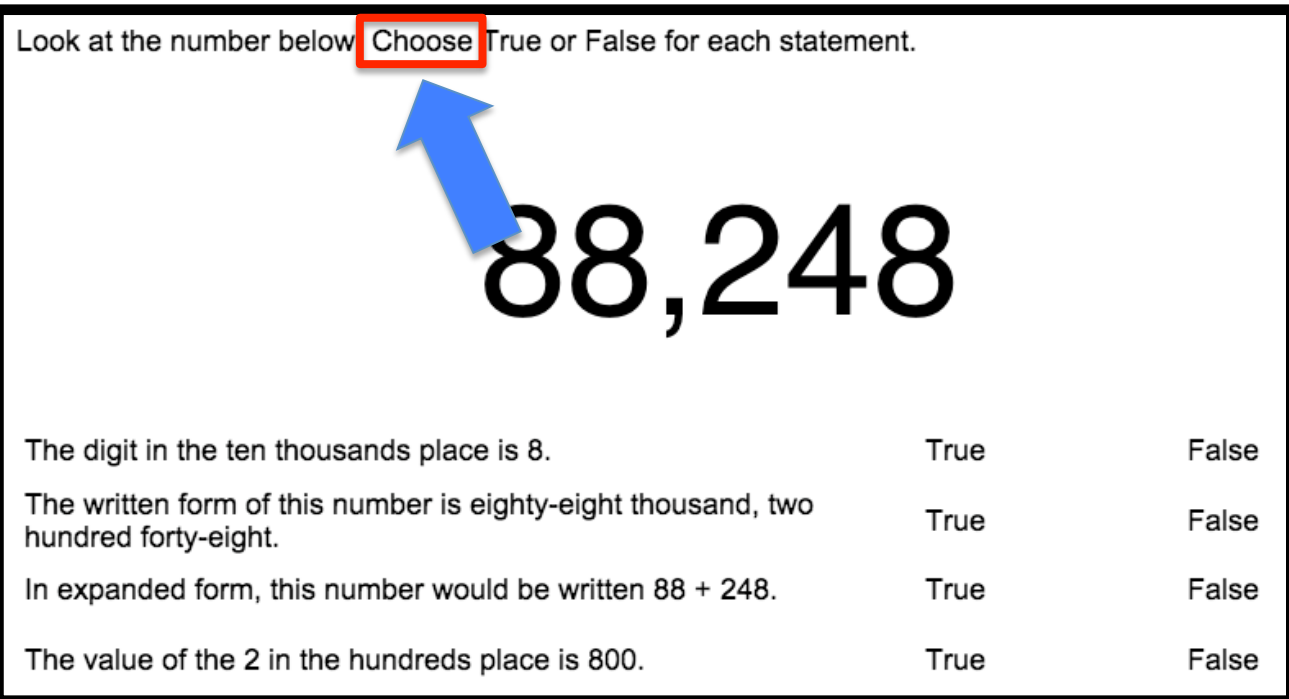

# 3) "Drag"

Students must click down on, and hold, the specified item(s) and then "drag" the item to the correct location with their mouse or finger.

"Drag" is sometimes coupled with "release", referring to the drag-and-drop motion of picking up and letting go of an one-screen object.

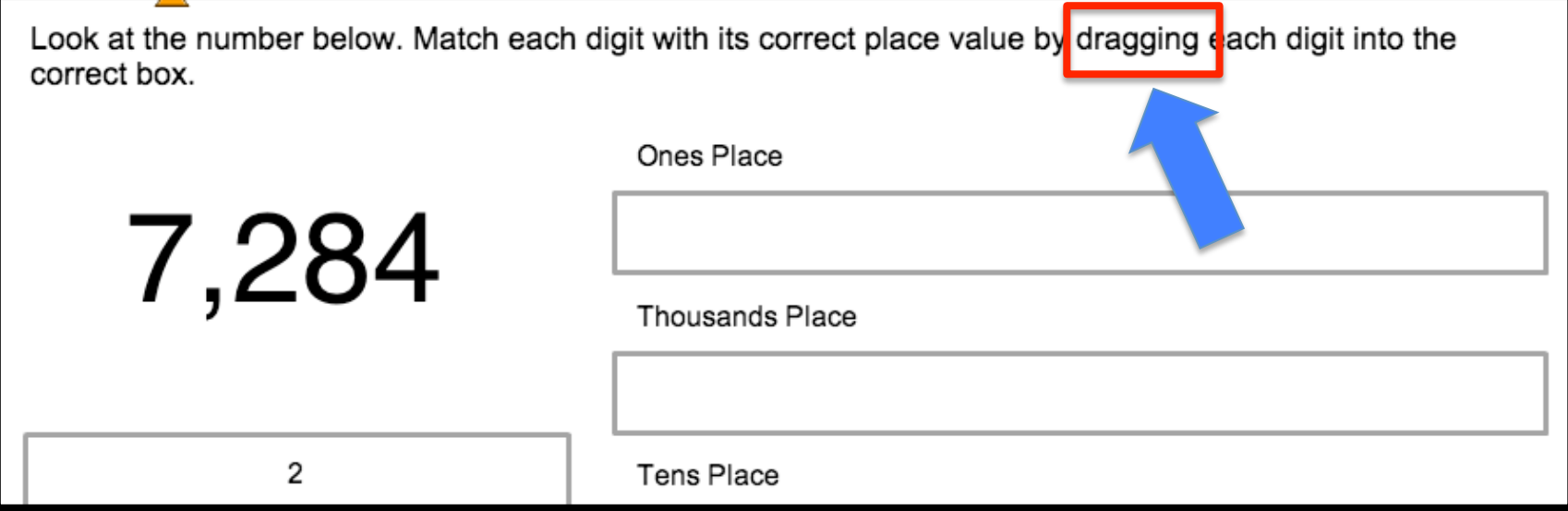

# 4) "Enter"

This action asks the student to use their keypad/ keyboard to "enter" the result of a question or prompt in the answer box (often a number, words, or digit).

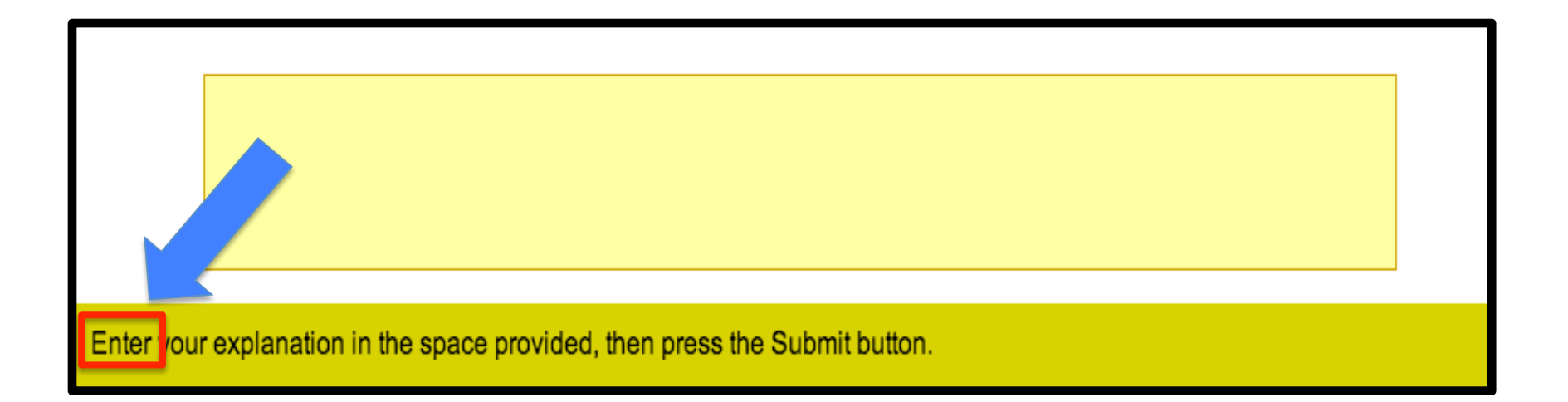

### 5) "Write"

When a student is asked to "write", he or she must create an equation or expression in the answer box using the given interactive tools (often a number pad and set of operation symbols).

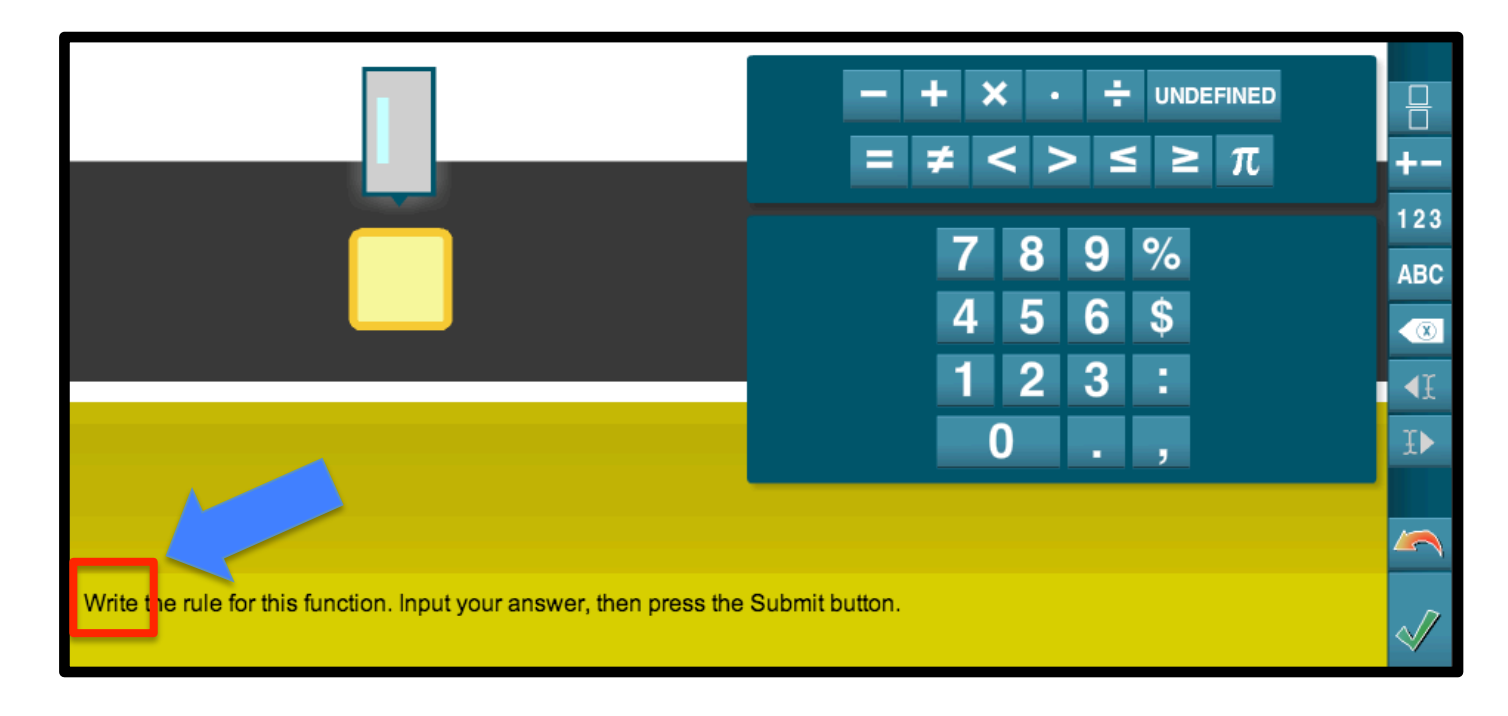

# 6) "Complete"

Just like a "fill-in-the-blank" problem, this action asks the student to choose or enter the correct terms and operations to "complete" a true number sentence, sequence, or pattern on the screen.

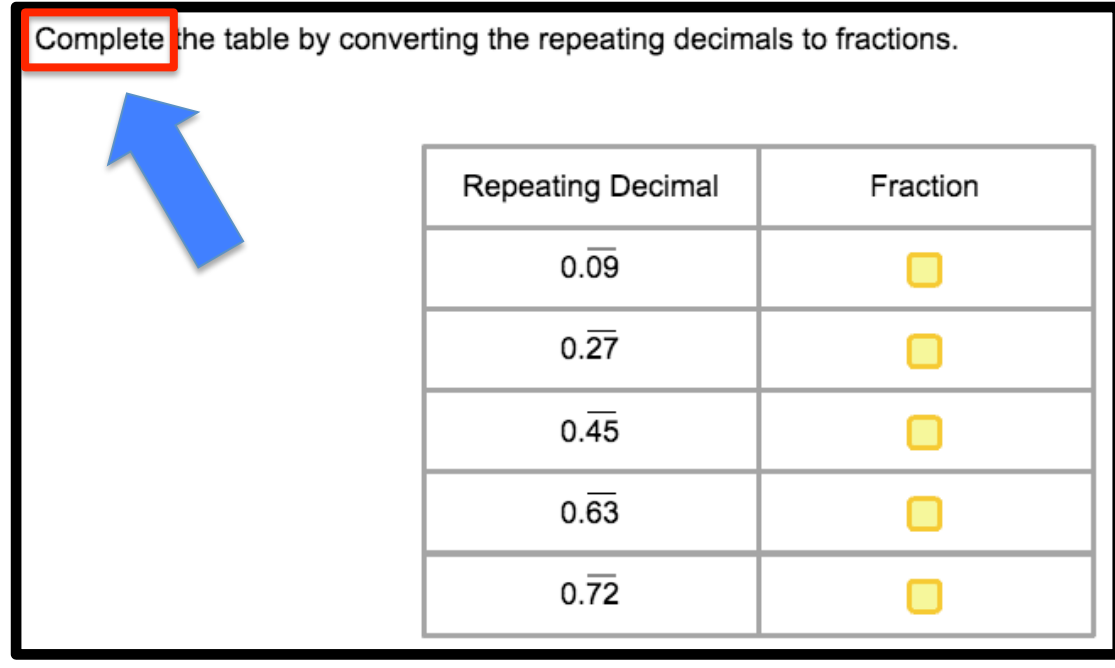

### 7) "Show"

This is a twist on a math classic. The action asks the students to use onscreen buttons or manipulatives to "show" how they came to a result, conclusion, and/or estimate.

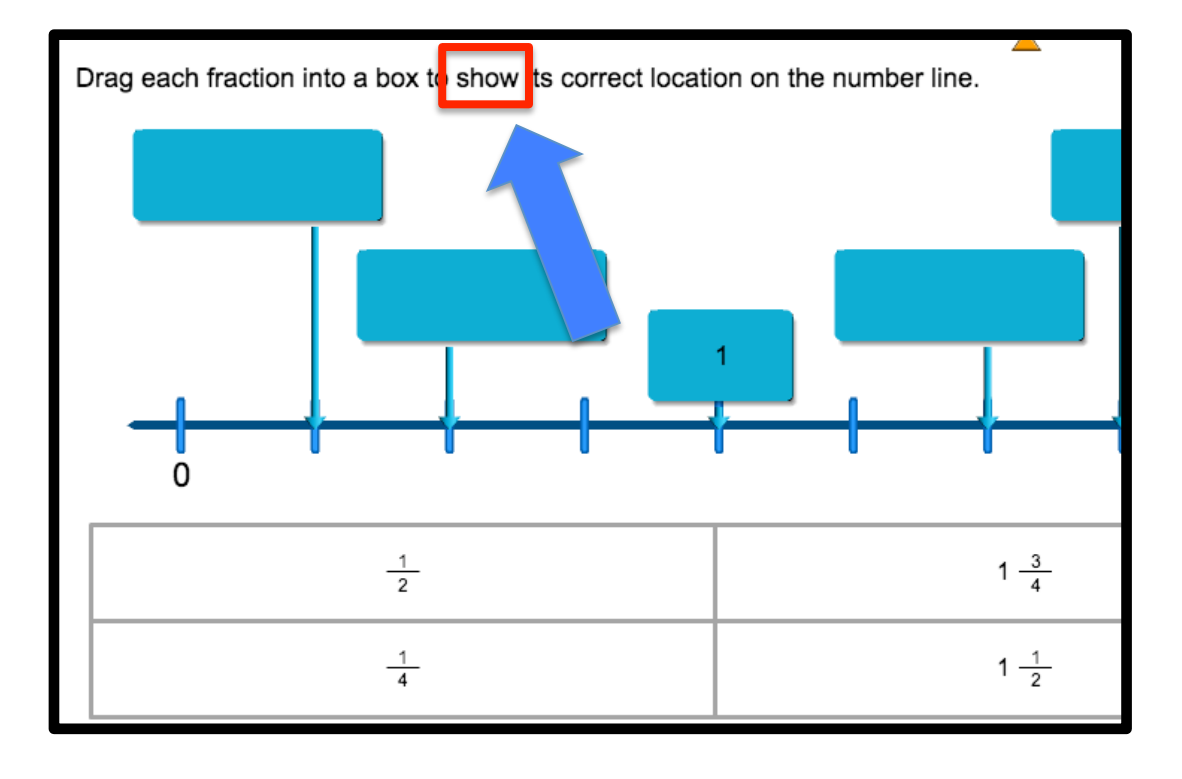

# 8) "Create"

The action word "**create**" asks the student to utilize an on-screen tool (manipulative, number/symbol bank) to make a specified shape, grid, area, sequence, etc. in the answer box(es).

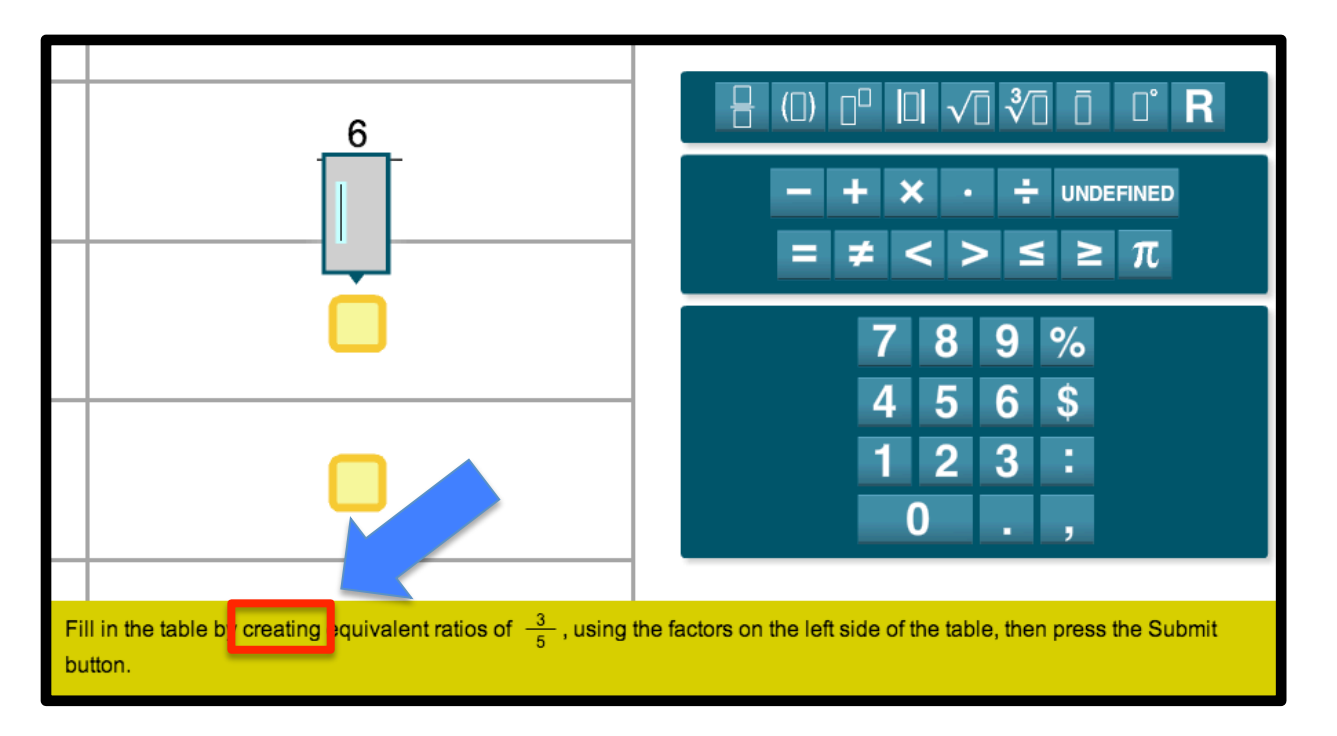

# "Explain"

This action asks the student to "explain" how he/she arrived at a result, conclusion, or estimate via typed words in an answer box instead of digits or operation symbols.

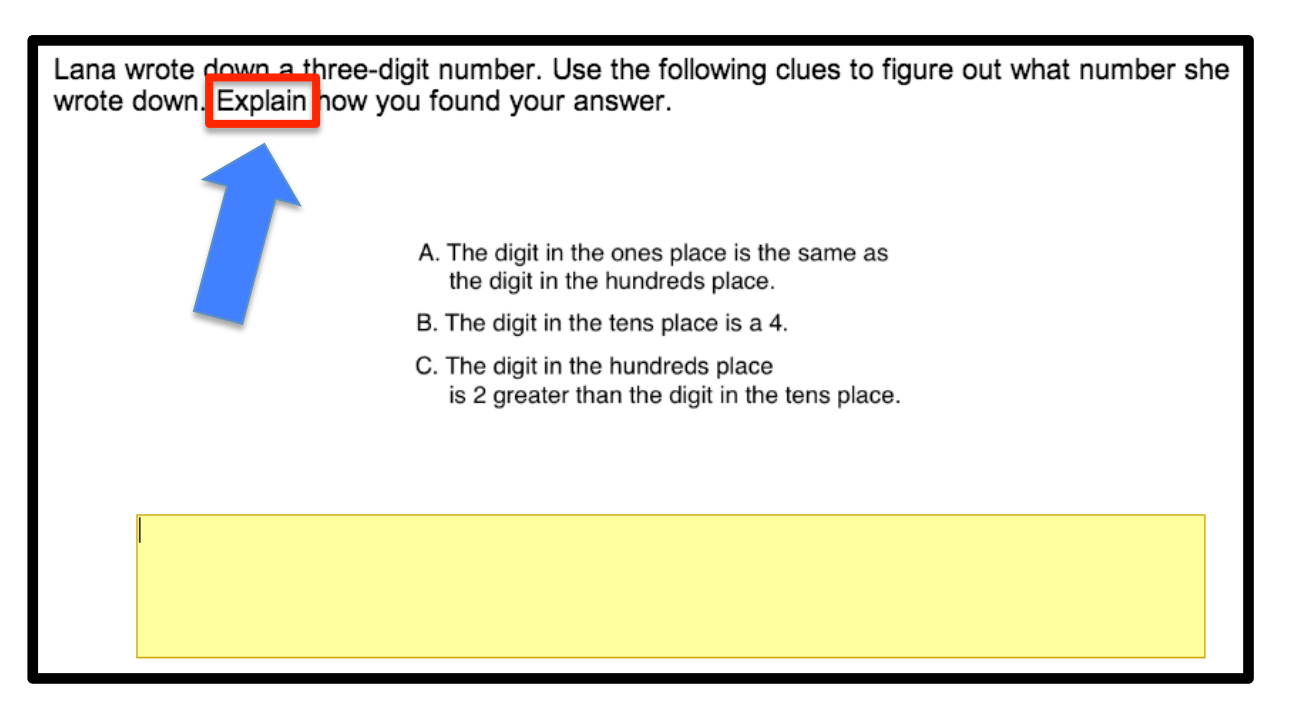

#### 10) "Describe"

This action word is used to point students toward a specific math object, whether it be a word problem, equation, time, etc.

"Describe" is also utilized in written response questions in a similar function as "explain".

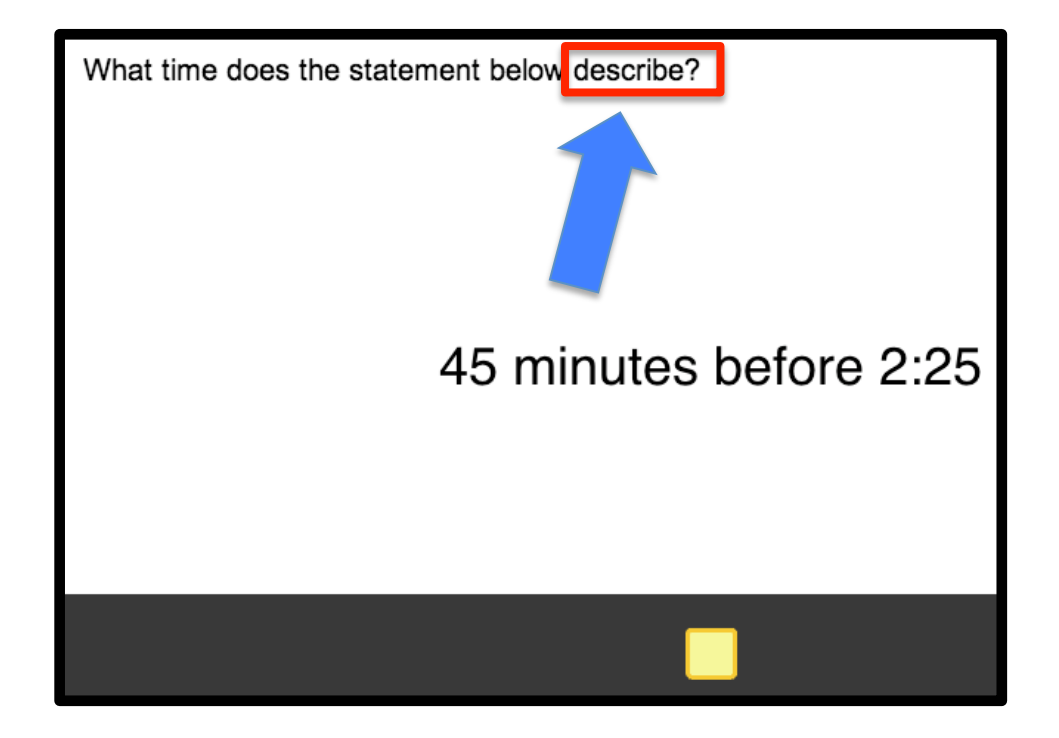

#### Building SBAC Skills is easy!

The images in this eBook are taken directly from the Wowzers SBAC-mirroring math quizzes!

Learn more about how Wowzers can help prepare your students for the PARCC math assessments at:

info.wowzers.com/special-sbac-offer or call the Wowzers Team at 312-273-1240!

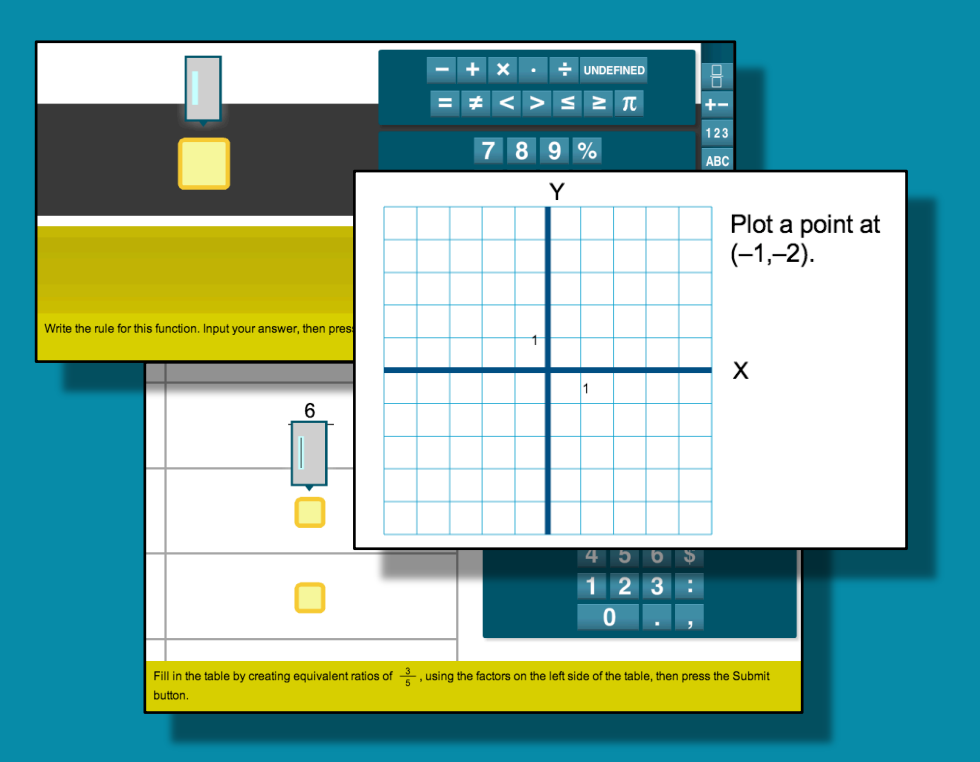

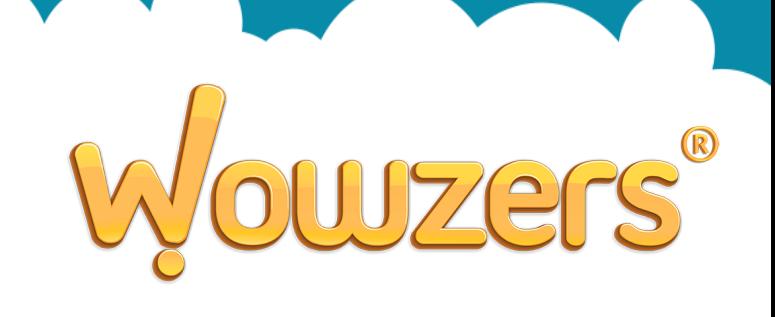